# **Response Codes and Subcodes**

## **Overview of Messages**

[RC 9](#page-3-0) | [RC 48](#page-3-0) | [RC 240](#page-3-0) | [RC 241](#page-3-0) | [RC 242](#page-3-0) | [RC 243](#page-3-0)

**RC 9**

**Explanation** When Adabas Transaction Manager is in use, a response code 9 can be accompanied by one of the following subcodes in the Adabas control block Additions 2 field, in the

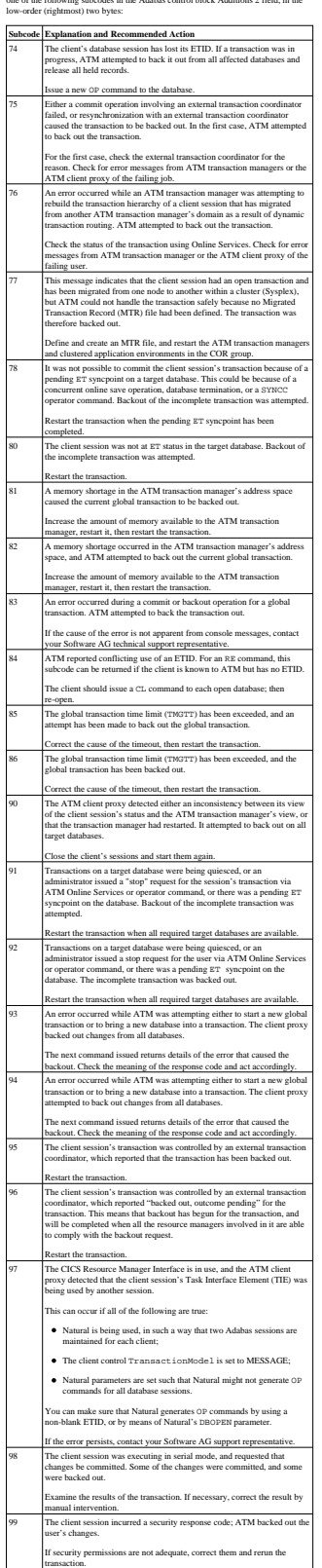

If security permissions are not adequate, correct them and rerun the transaction.

#### **RC 48**

**Explanation** When Adabas Transaction Manager is in use, a response code 48 can be accompanied by one of the following subcodes in the Adabas control block Additions 2 field, in the low-order (rightmost) two bytes:

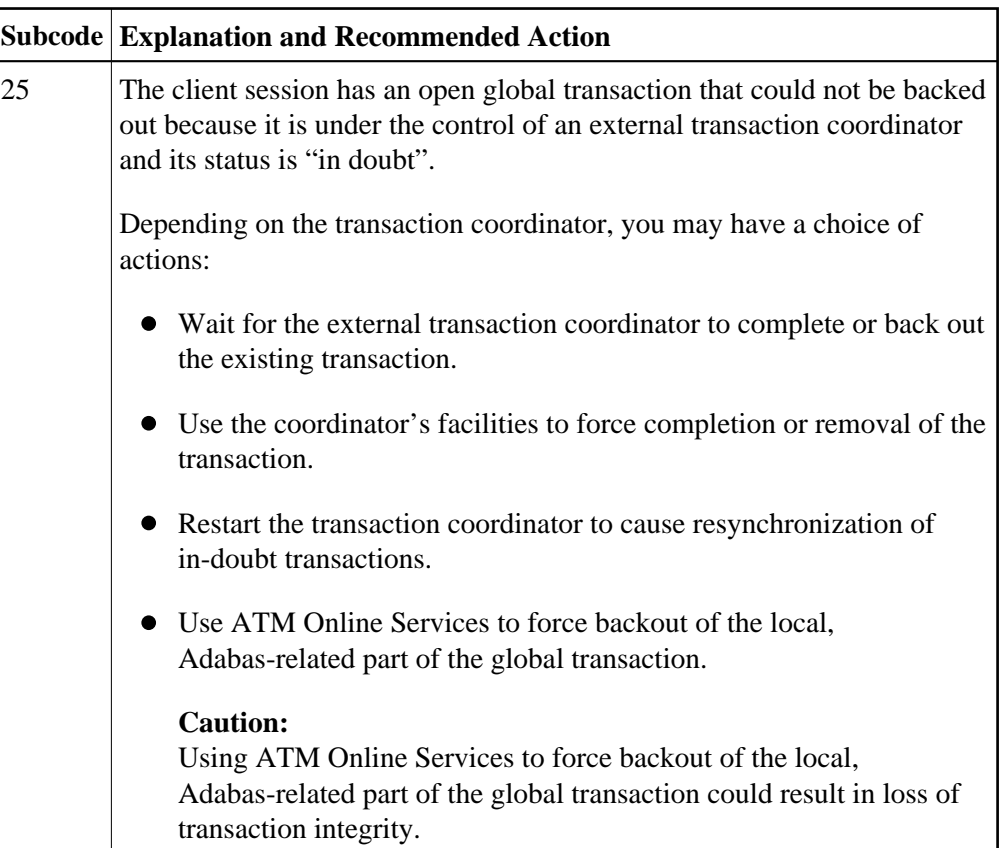

#### **RC 240**

**Explanation** ATM encountered an error. The error code can be found in the Adabas control block Additions 2 field, in the low-order (rightmost) two bytes. A response code may occur in the first two bytes of the Additions 2 field.

#### Action Check the meaning of the error code. If the cause of the problem is not apparent, contact your Software AG technical support representative.

### **RC 241**

<span id="page-3-0"></span>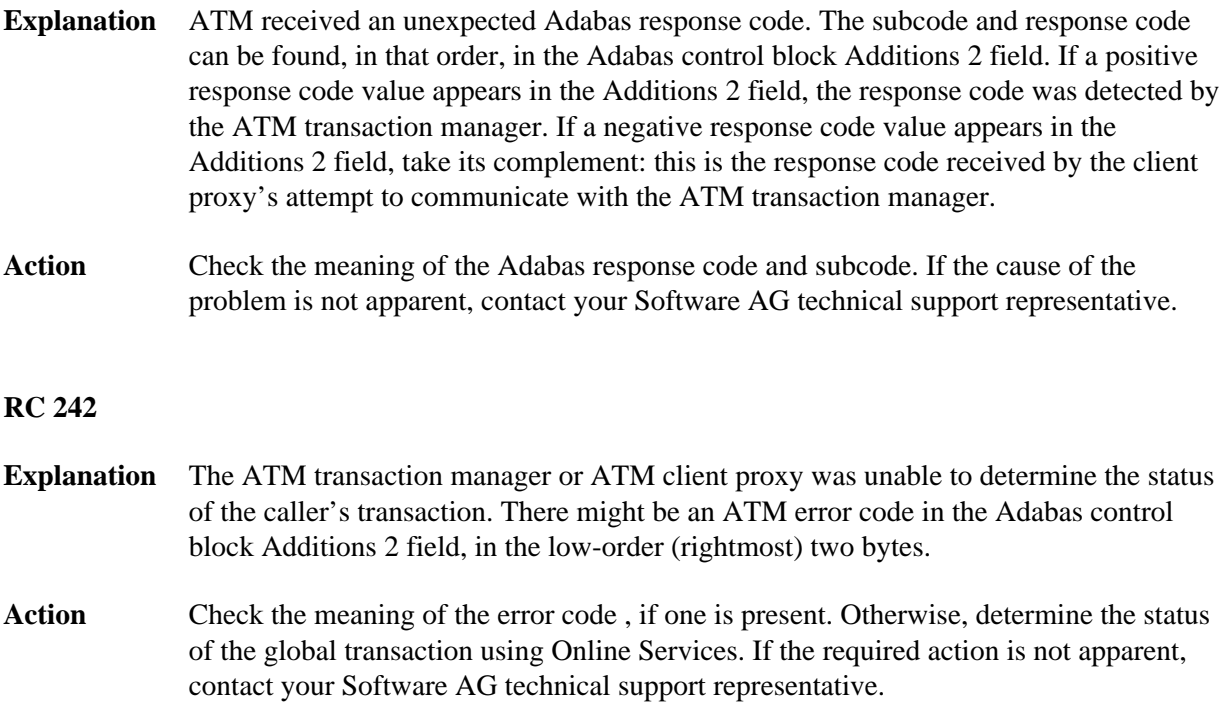

#### **RC 243**

**Explanation** The ATM transaction manager or client proxy received an unsolicited syncpoint request. The action taken or the status of the global transaction that was open is indicated by a subcode in the Adabas control block Additions 2 field, in the low-order (rightmost) two bytes.

Action Review the ATM transaction manager's TMSYNCMGR ADARUN parameter and the TransactionControl, Client-sideTransactionManager, and HostSystemTransactionManager client runtime controls for the failing job.

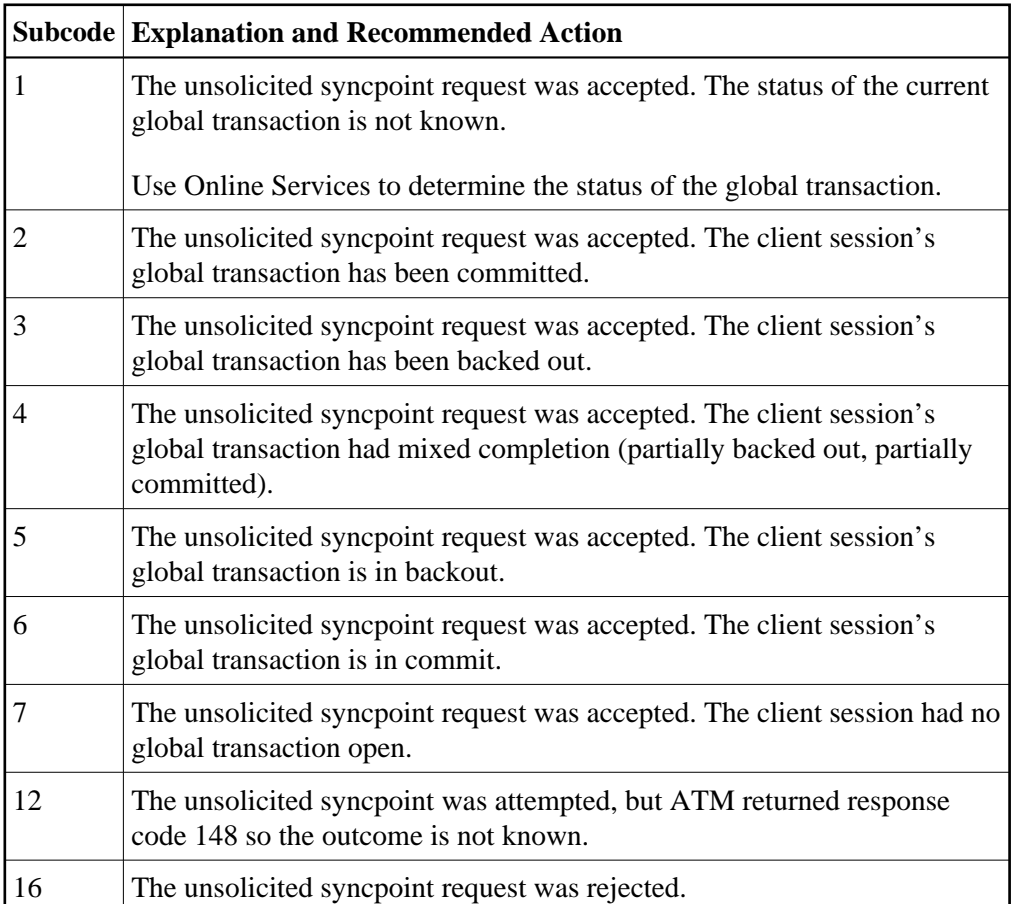